# **※ 多输入接口数字式 直流伺服驱动器 ※**

适用于高精度、高响应、无差跟随系统

# **MLDS2410JE-B**

**使用手册(V1.0)** 

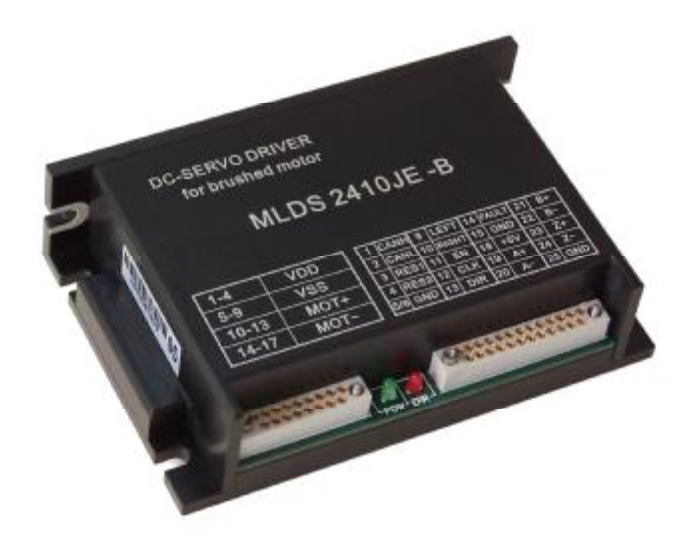

# 西安铭朗电子科技有限责任公司

(2010-11-11)

目 录

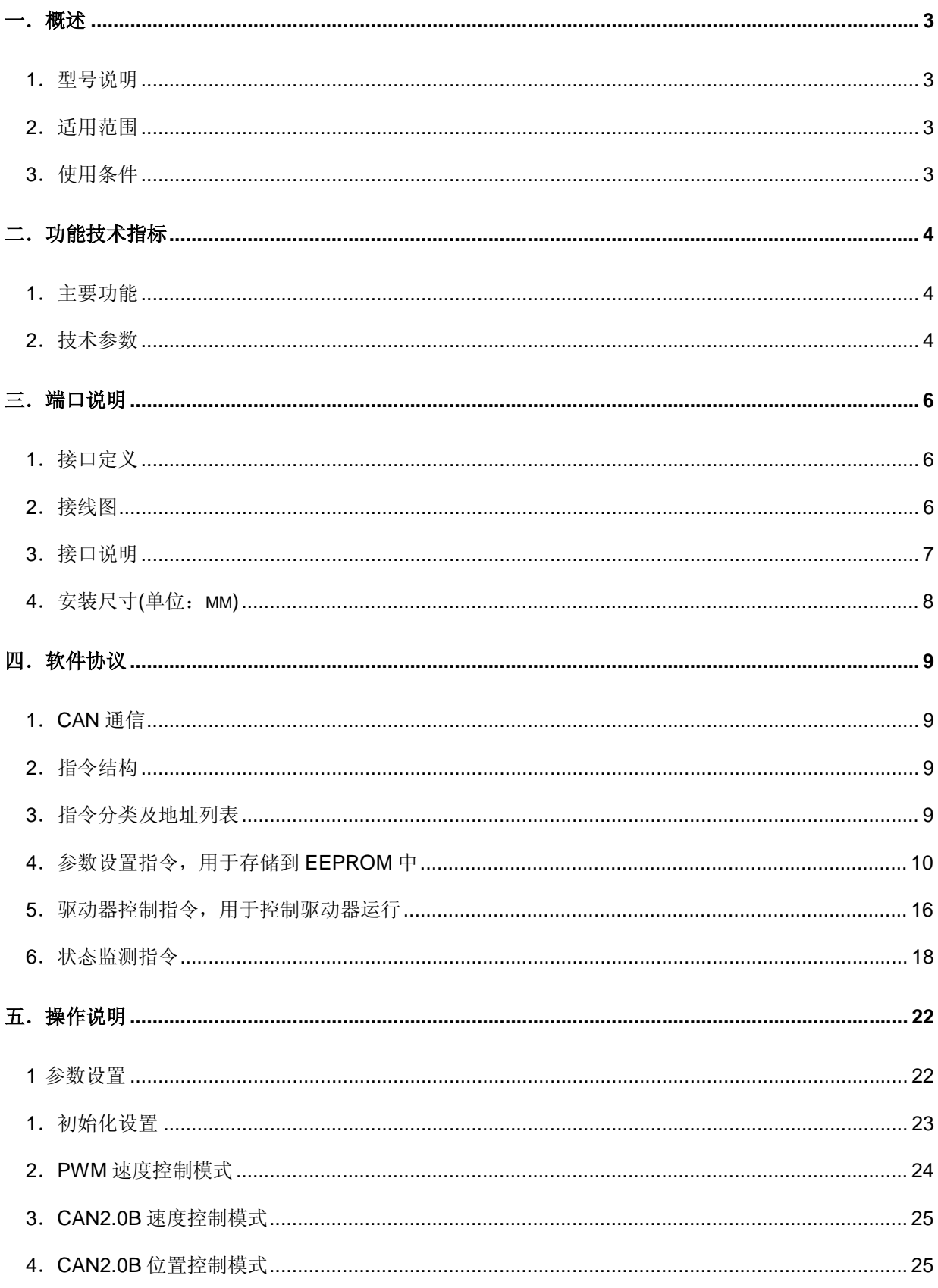

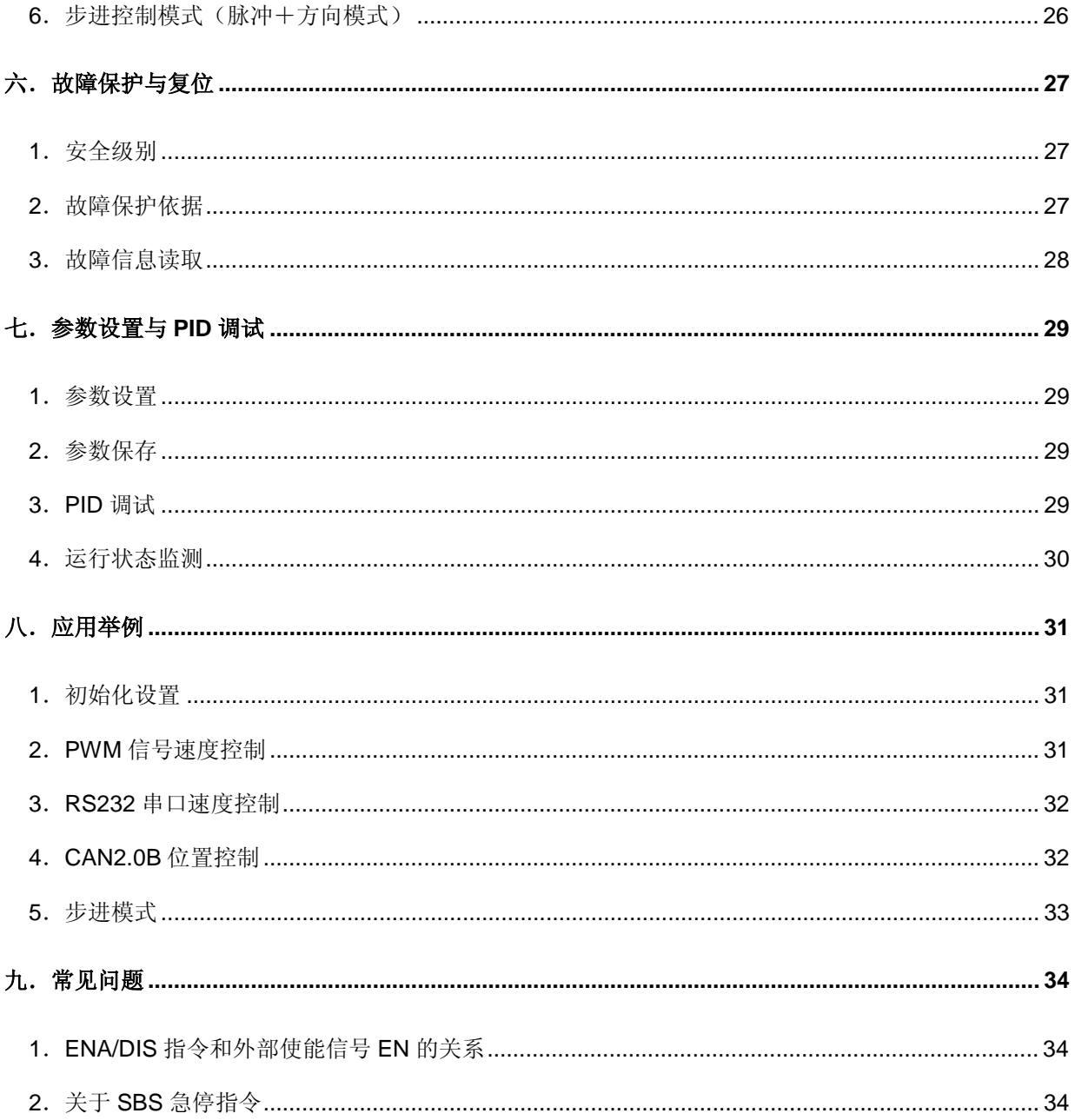

#### 一.概述

1.型号说明

MLDS2410 JE

- ML --------- 公司代码
- DS --------- 直流伺服电机驱动器
- 24 -------- 电源电压 24V
- 10 --------- 最大连续输出电流 10A
- JE --------- 军品级

#### 2.适用范围

- 适合驱动有刷、永磁直流伺服电机,空心杯永磁直流伺服电机,力矩电机;
- 最大连续电流 10A, 最大峰值电流 20A;
- 直流电源 DC20~30V;
- 功率 360 瓦以内, 过载能力达 720 瓦;
- 速度、位置的四象限控制。
- 3.使用条件
- (1)电源:
	- 电源输入范围:DC20~30V;
	- 能提供连续电流 2 倍的瞬间电流过载能力;
	- 电压要保证不大于 5%的稳定度。
- (2)反馈元件:

增量式编码器。

- (3)使用环境:
	- ●温度: 一40~85℃(以驱动器壳体表面温度为准);
	- 湿度:85%RH 以下;
	- 无防水要求;
	- 无腐蚀性气体。

# 二.功能技术指标

- 1. 功能特性
	- 控制接口:CAN2.0B,CLK/DIR,PWM

通过 CAN2.0B 进行速度控制、位置控制(可以进行间隔 10ms 连续位置模式);

CLK/DIR 信号的步进模式控制;

PWM 信号的速度控制;

- 反馈元件:增量式编码器,四倍频解码
- 左右限位功能;
- 开机寻找零位功能;
- 内置正弦波、三角波、方波发生器,振幅、周期可调;
- 参数低温校正;
- 抗抗冲击:30G;
- 端子带锁紧机构,耐长期振动;
- 通过 CAN2.0B 实现 PC 控制、参数调整、在线调测;
- 驱动器内部温度监测;
- 过流、过载、过压、欠压保护;
- 温度过高。过低保护;
- 超调、失调保护,动态跟踪误差保护;
- 适用于高精度、高响应、无差跟随系统。

## 2.技术参数

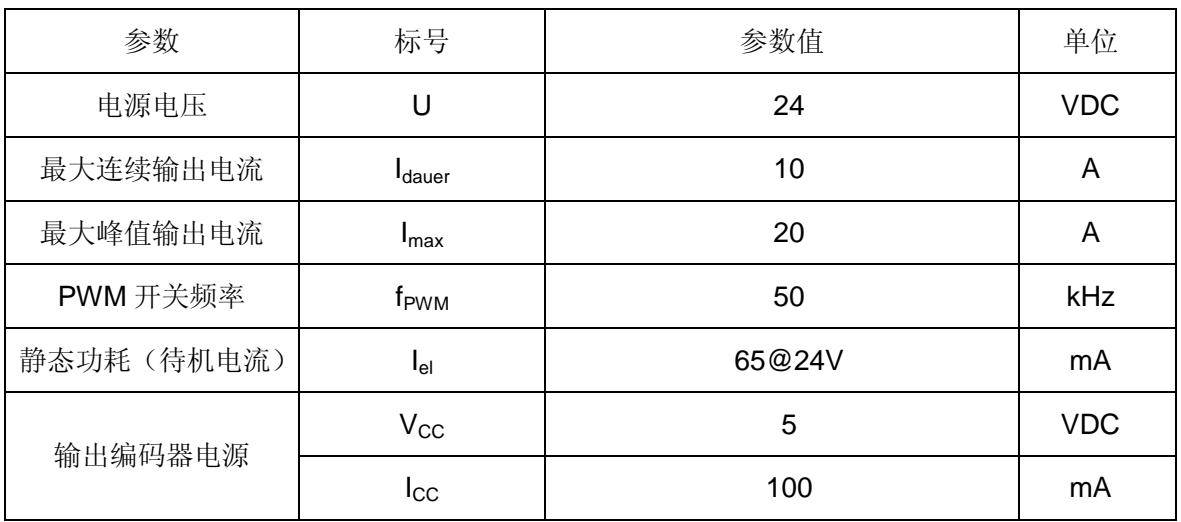

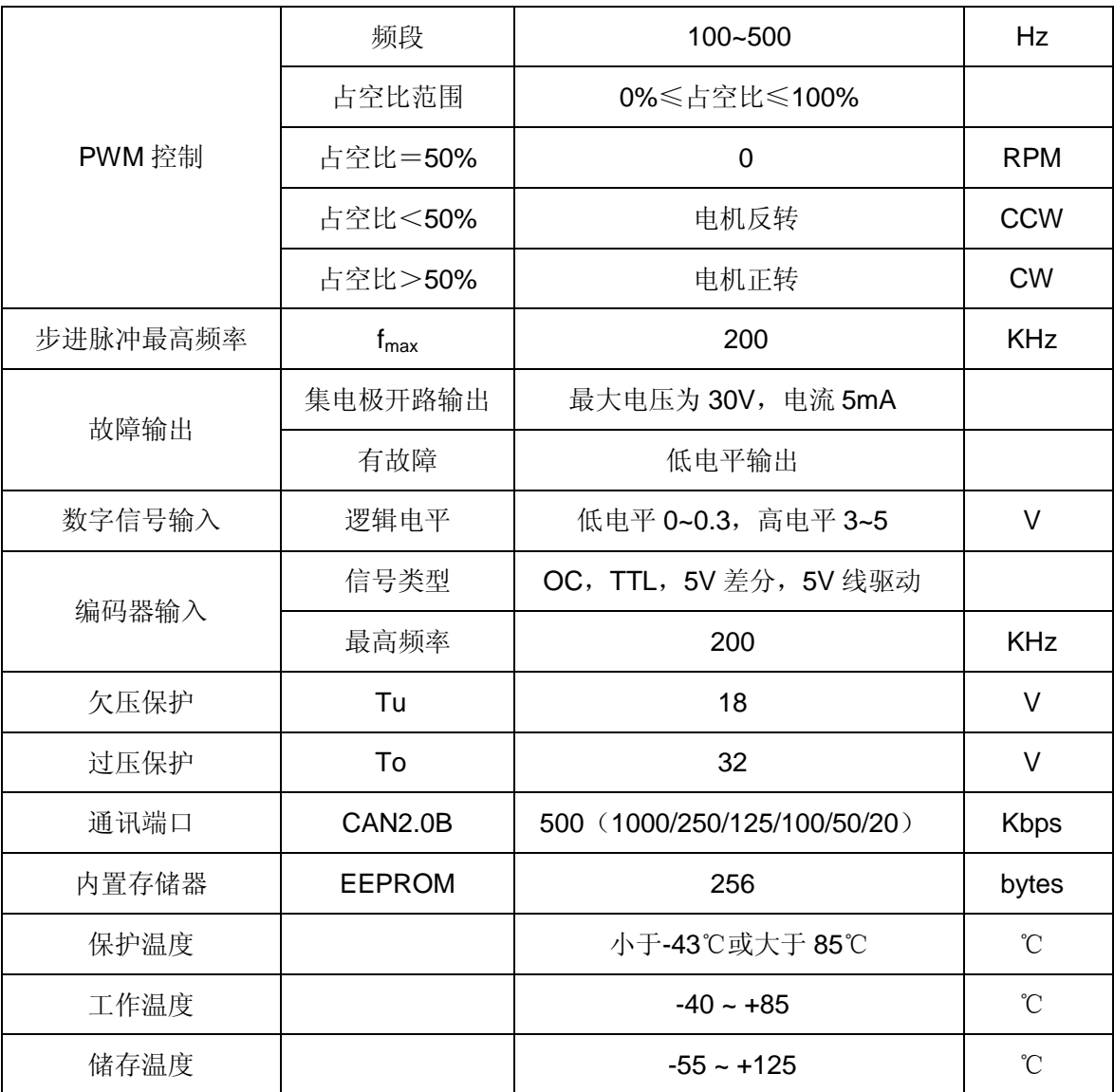

# 三.端口说明

# 1.接口定义

- 1. 端子信号定义
- (1) 电源及电机端子

| 引脚        | 功能定义       | 说明              |
|-----------|------------|-----------------|
| $1 - 4$   | <b>VDD</b> | 电源输入 (DC20~30V) |
| $5-9$     | <b>VSS</b> | 电源地             |
| $10 - 13$ | MOT+       | 电机正             |
| $14 - 17$ | MOT-       | 电机负             |

(2) 控制信号及编码器端子

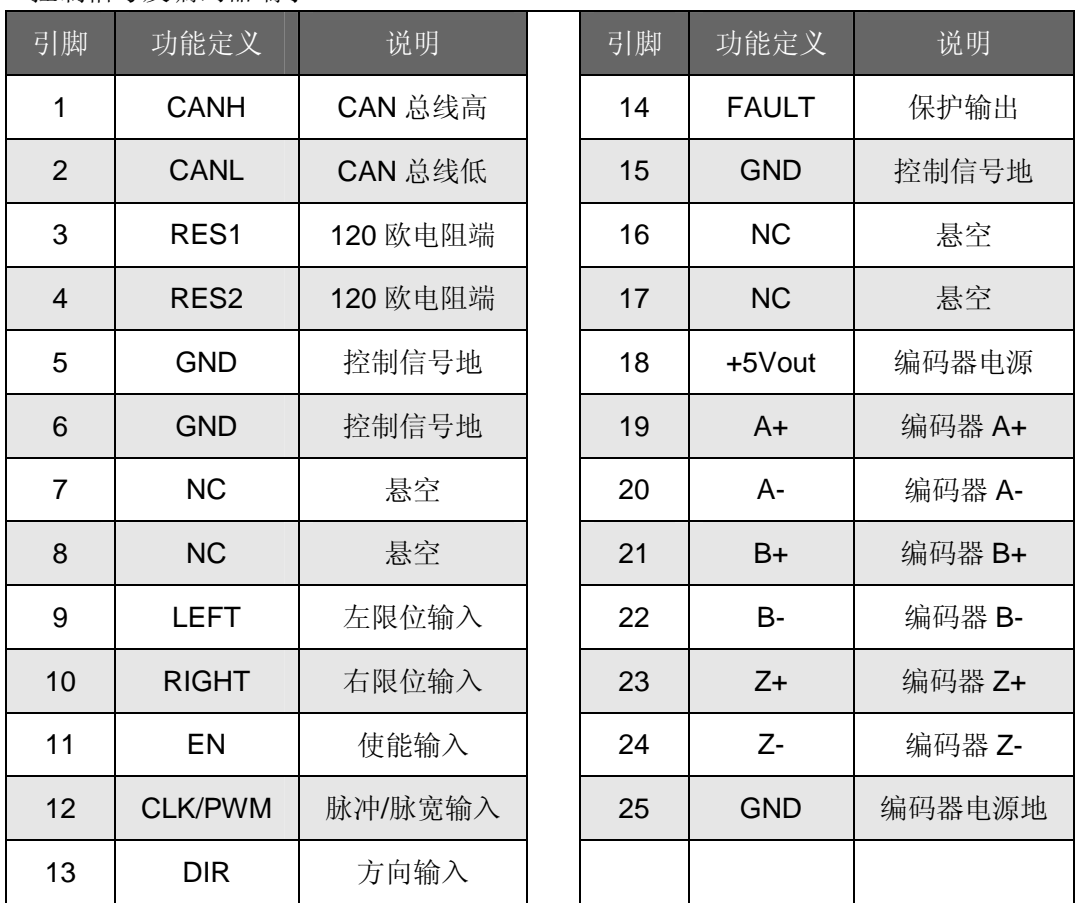

# 2.接线图

#### 3.接口说明

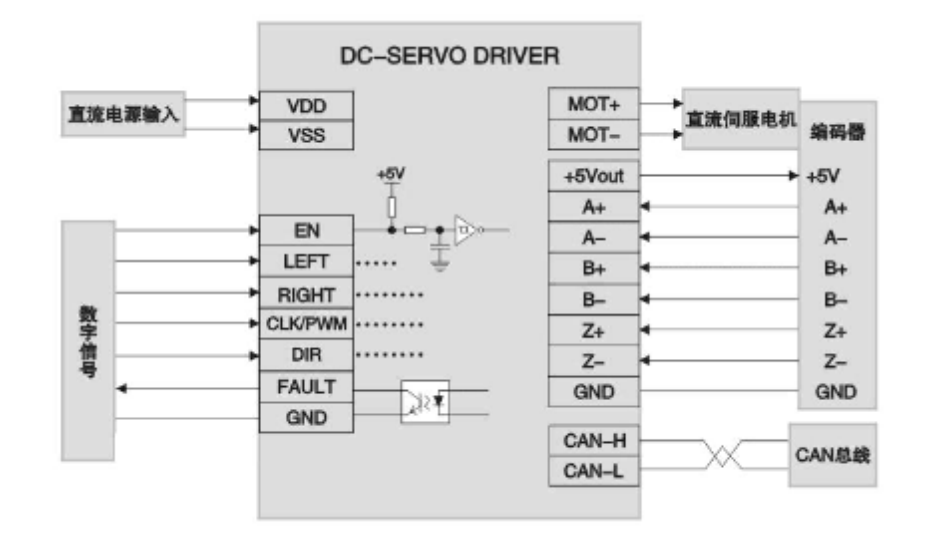

(1) CAN\_H / CAN\_L : CAN2.0B 信号, 实现速度、位置控制, 以及参数设置、运行状态监测等; (2) CLK / PWM 是控制信号输入端, 是步进脉冲、PWM 信号共用端口(如不用此端口,可将 其悬空), 通过 CAN 接口设置信号属性。用户根据需要, 可以选择下列其中一种控制组合:

• PWM ,GND:脉宽信号输入,实现速度控制;

• CLK, DIR, GND: 脉冲+方向信号的步进模式控制;

CLK 步进脉冲信号,上升沿有效。

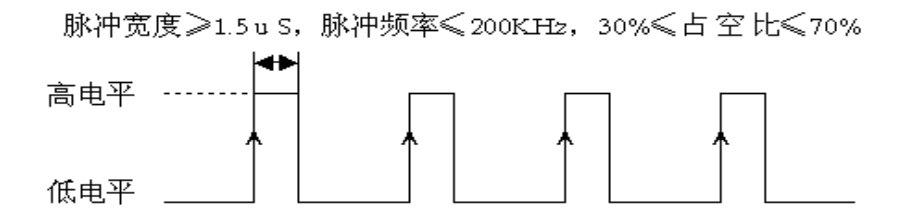

(3)DIR 是方向信号,高电平控制电机正转(顺时针),低电平控制电机反转(逆时针)。悬 空时为高电平状态。此信号只在步进模式时有效,其余模式时无效。

(5) EN 信号为外部使能控制, 在任何模式下都有效。EN 高电平时, 驱动器加载电机。当 EN 低电平时,驱动器释放电机,电机处于无力矩状态。此信号在悬空时为高电平状态,这时驱动器 向电机加载。

(6)FAULT 是驱动器向外部输出的出错信号,集电极开路,用户最高可以上拉到 30V。当系统 产生保护时, 输出低电平; 正常状态时, 输出高电平。输入电流小于 5mA。

(7)LEFT 是驱动器左限位信号,当该信号由高电平变到低电平的下降沿将触发左限功能。此时 驱动器将迅速控制电机停止运转并保持使能状态,这时驱动器控制电机只能向右(顺时针方向) 旋转,向左将被阻止。

(8)RIGHT 是驱动器右限位信号,当该信号由高电平变到低电平的下降沿将触发右限功能。此 时驱动器将迅速控制电机停止运转并保持使能状态,这时驱动器控制电机只能向左(逆时针方向) 旋转,向右将被阻止。

4.安装尺寸(单位:mm)

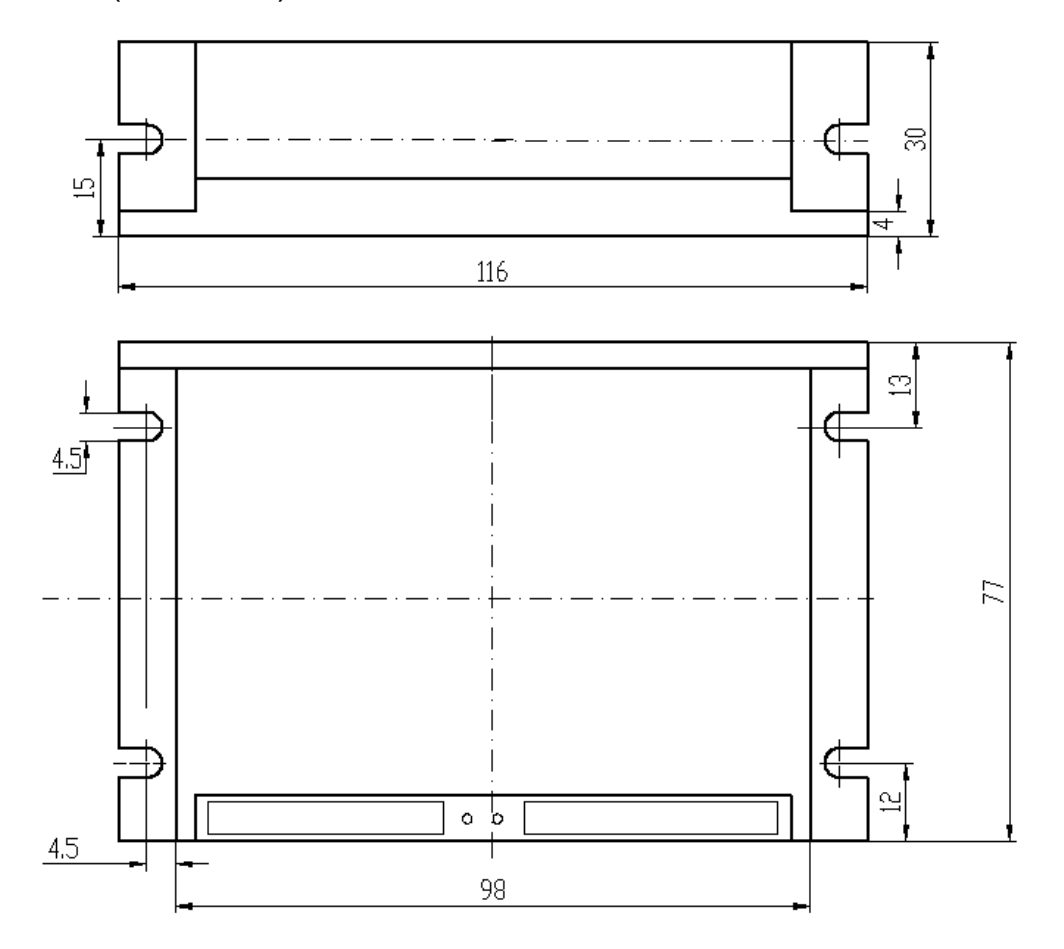

#### 四.软件协议

#### 1.CAN通信

(1)采用 CAN2.0B 标准帧通信协议,通信速率:1000kbps、500kbps、250kbps、125kbps、100kbps、

50kbps、20kbps 可设置。500kbps 为默认通信速率设置。

注意: 修改了驱动器的通信速率后, 上位机也应修改为相同的通信速率!

(2) 驱动器地址 ID 码定义:

主控机地址 ID 码为 1, 驱动器地址 ID 码范围 2~127, ID 码 0 定义为群呼码, 主控机只可通过群呼码 控制所有驱动器,但不能回读,即读取指令无效;其中 ID 码 127 是驱动器默认出厂设置。

#### 2.指令结构

驱动器采用 CAN2.0B 标准帧通信协议与上位机通讯。公司提供的伺服运控管理系统软件, 能够 产生动态图形来实时监测电机的运行状况。

指令码的构成: [设备 ID] + [指令] + [数据]

[设备 ID]: 1 字节, 范围 0~127;

[指 令]: 1字节, 范围 0~255;

[数 据]: 无、2 字节或 4 字节; 2 字节组成 16 位数据, 低字节在前; 4 字节组成 32 位数 据,低字节在前;

**注:为方便描述驱动器的指令协议,每条 16 进制指令对应于一条 ASCII 码指令。 《伺服运控管理系统》软件上均以 ASCII 码指令操作,由系统把 ASCII 码指转换成 16 进 制指令协议后,再与驱动器通讯。** 

3.指令分类及地址列表

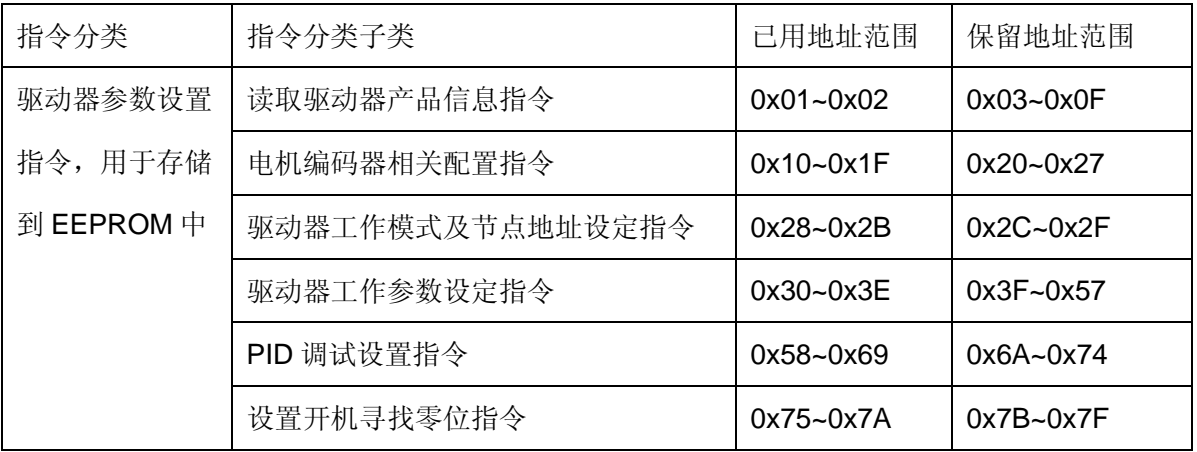

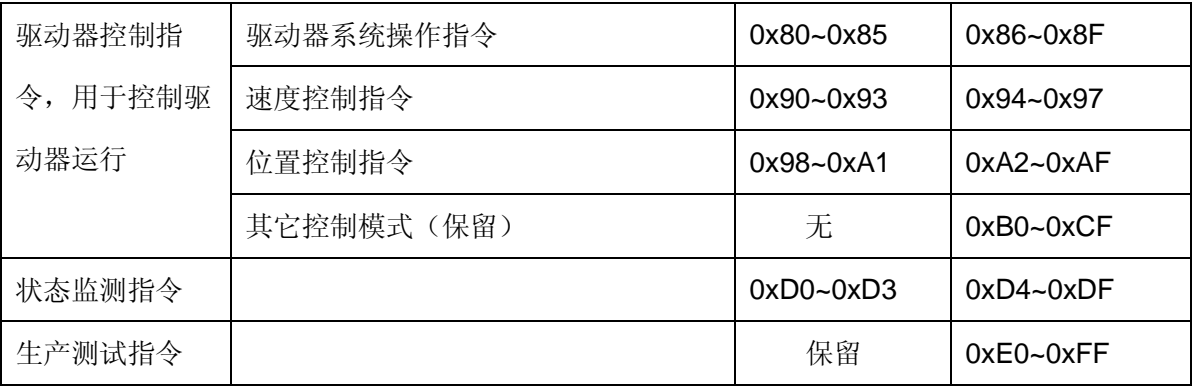

# 4.参数设置指令,用于存储到EEPROM中

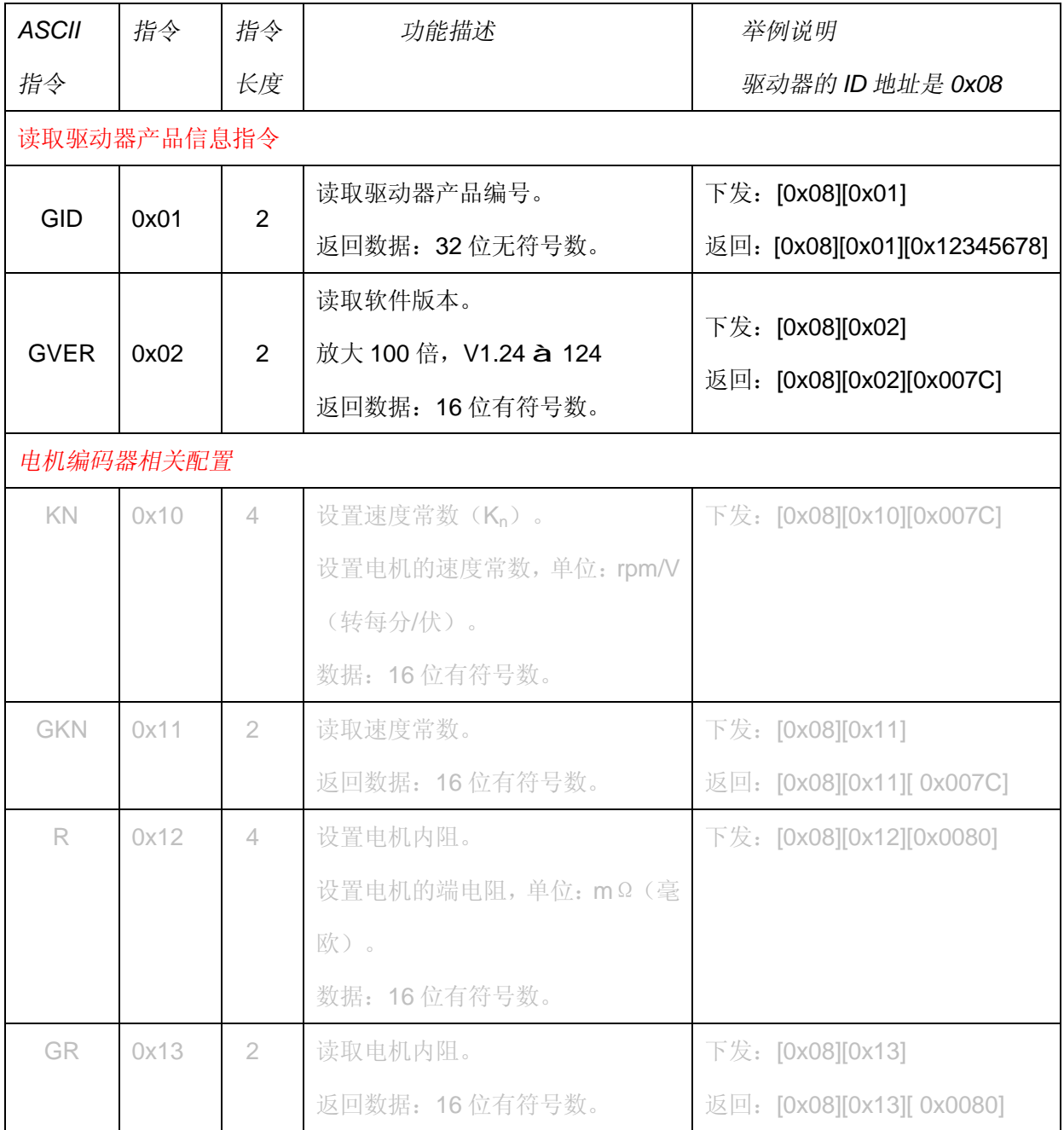

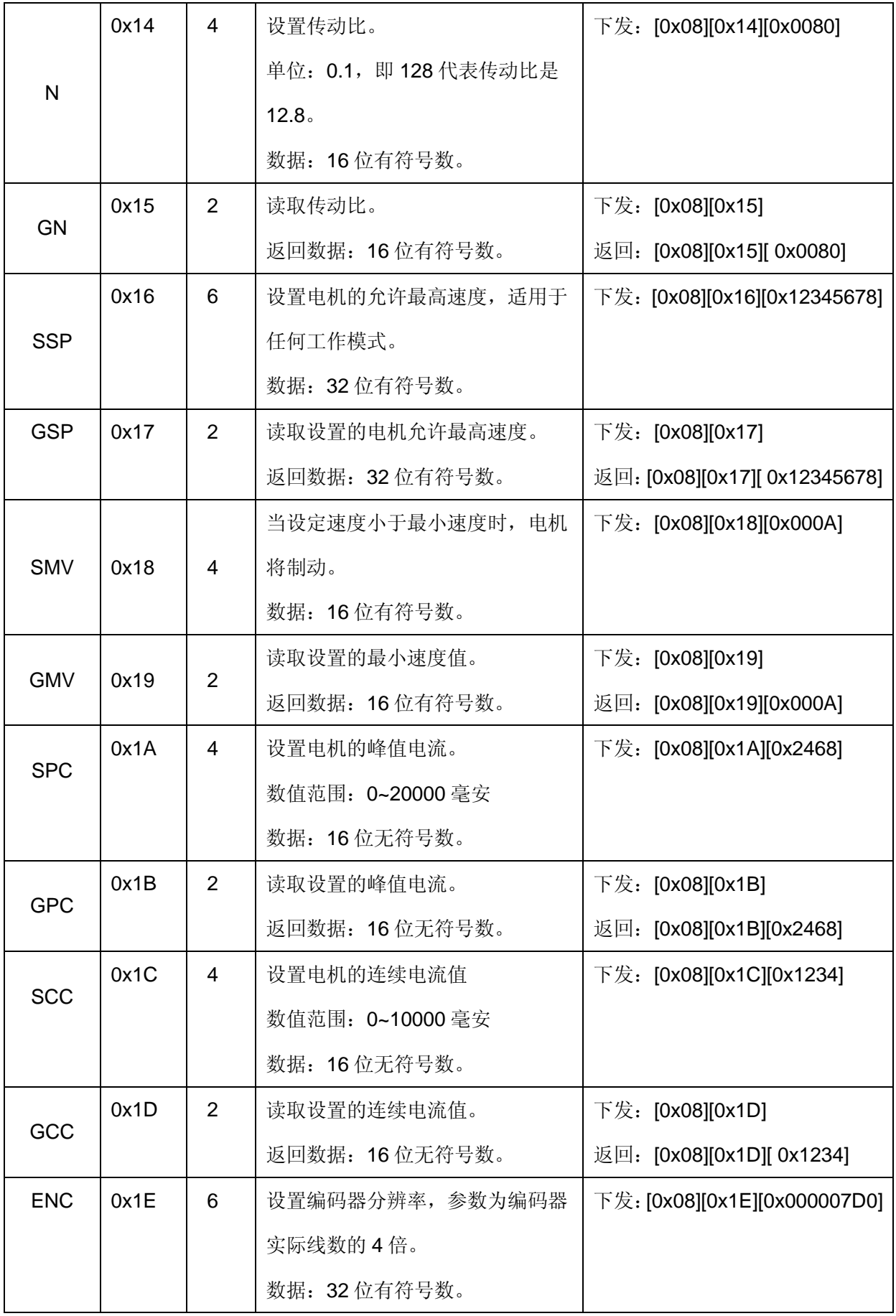

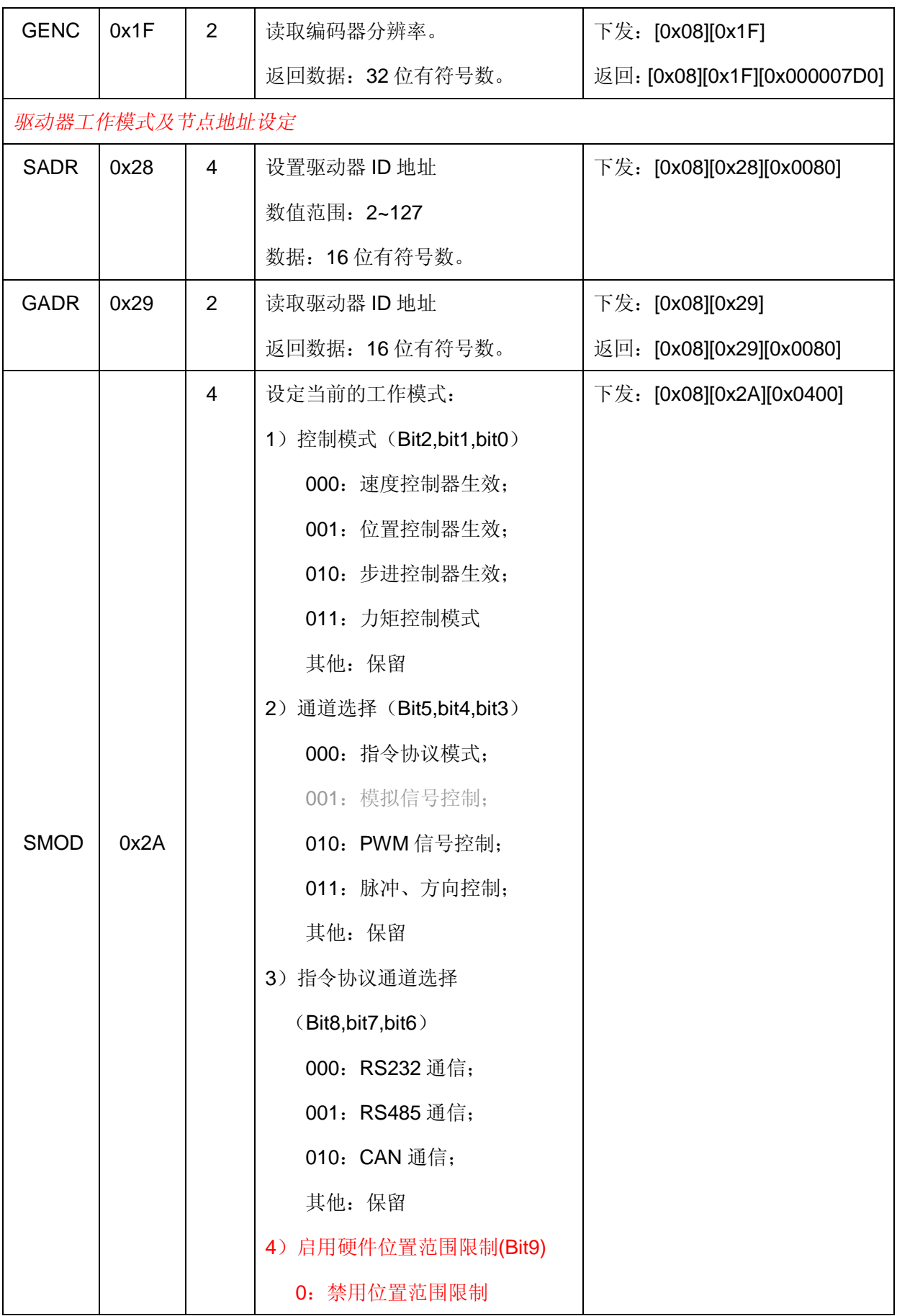

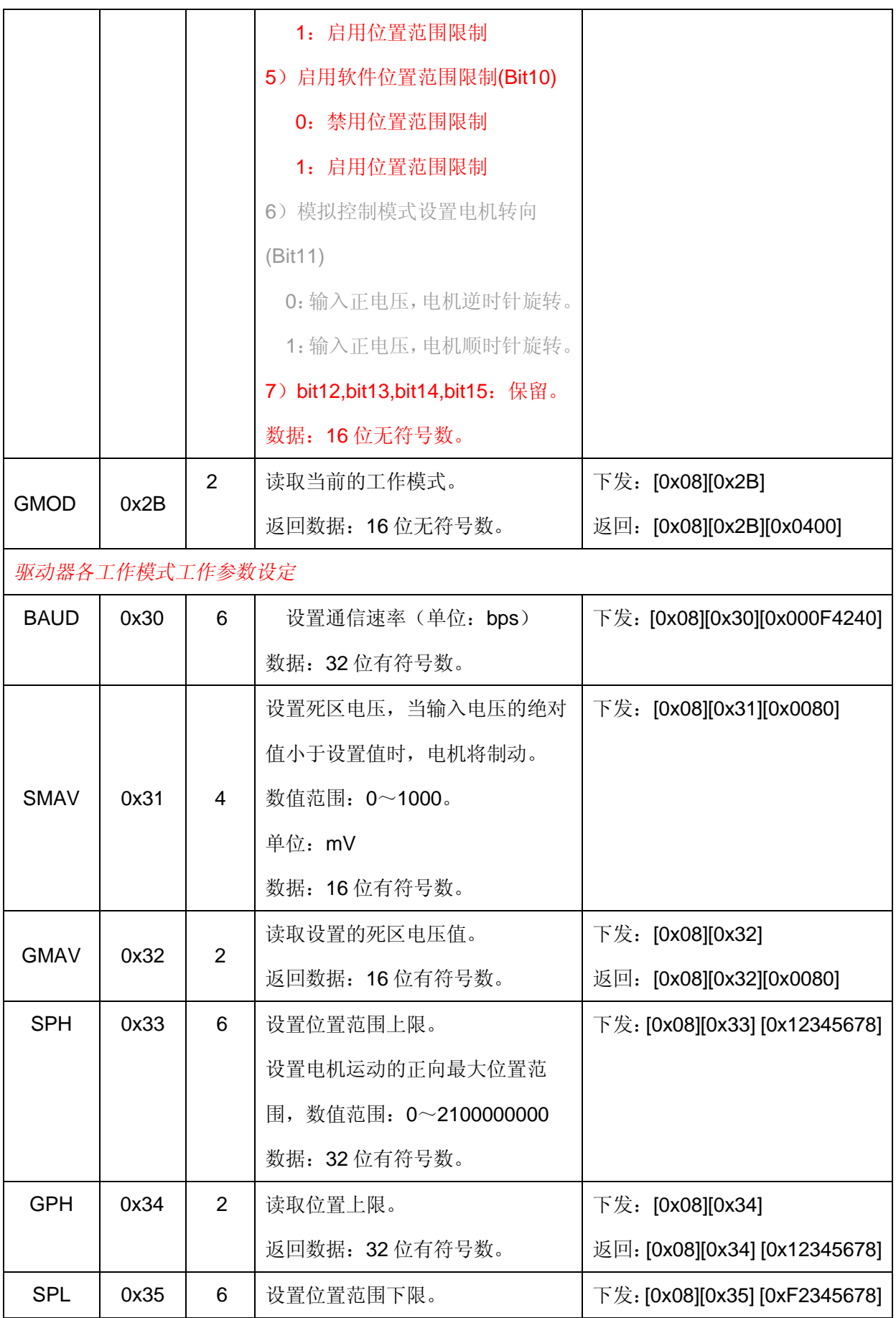

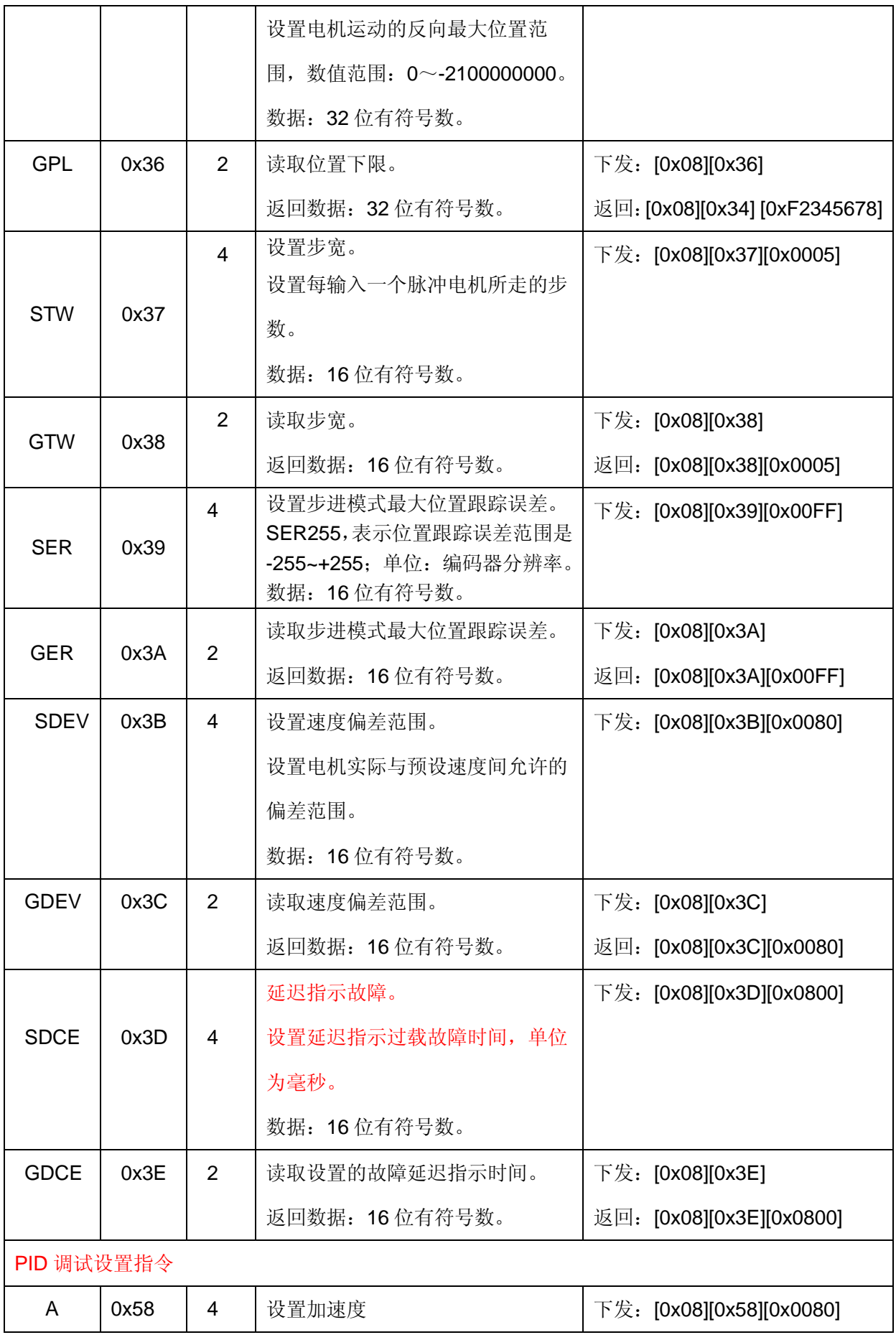

公司地址:西安市高新区唐延路旺座现代城H 座1103 室(P.R.:710075)

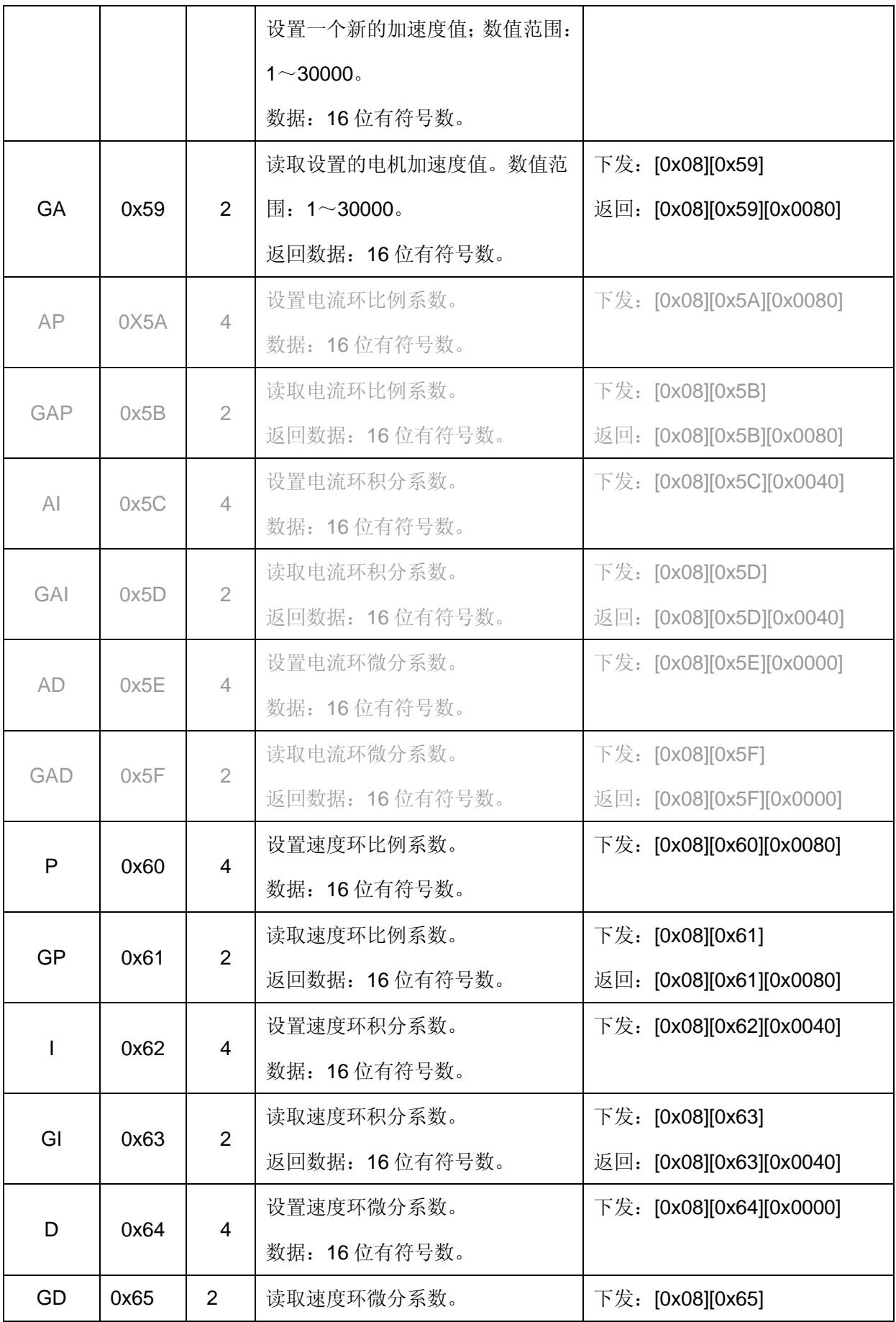

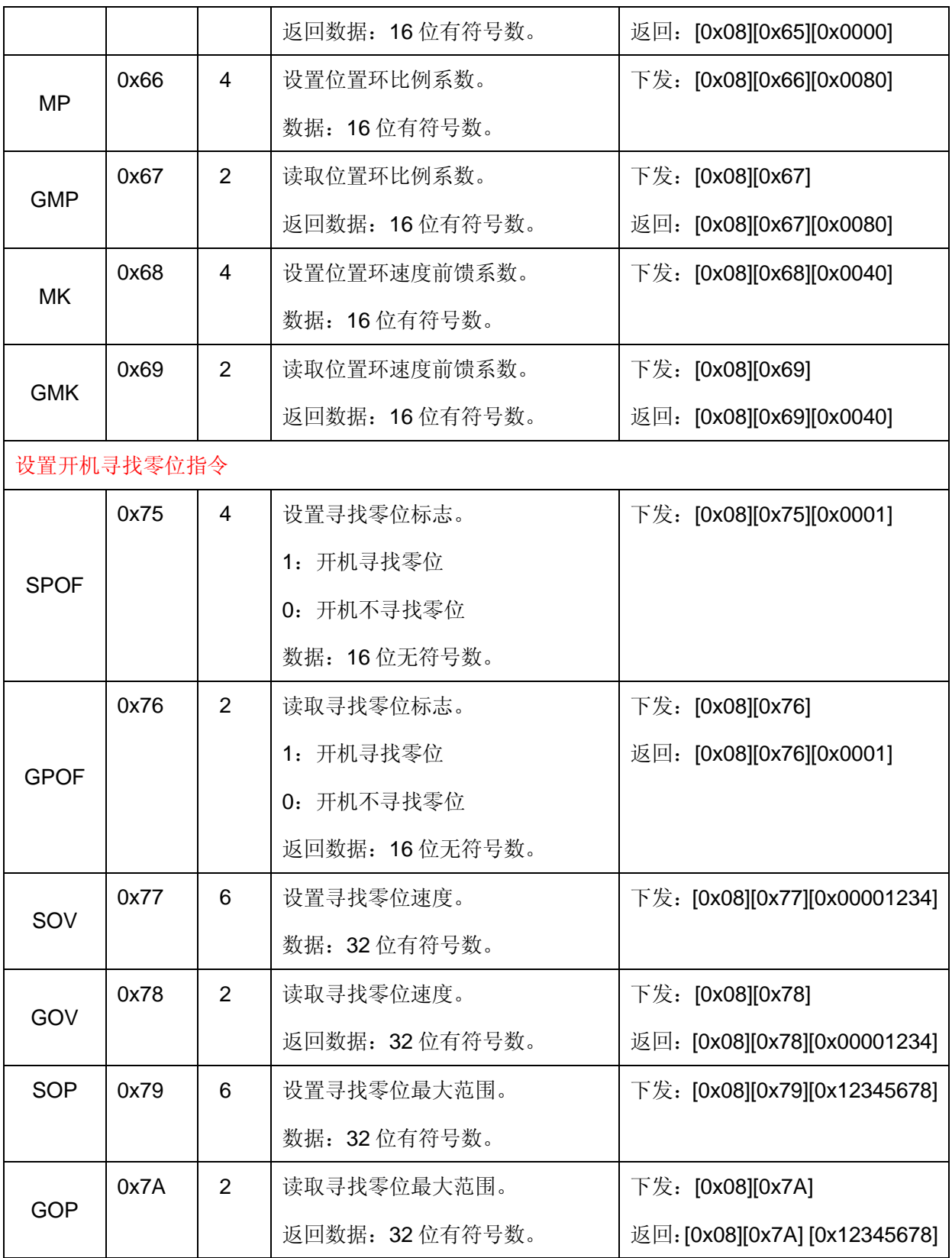

# 5.驱动器控制指令,用于控制驱动器运行

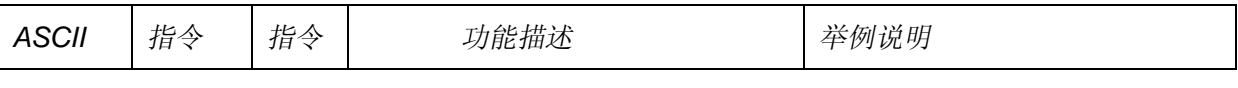

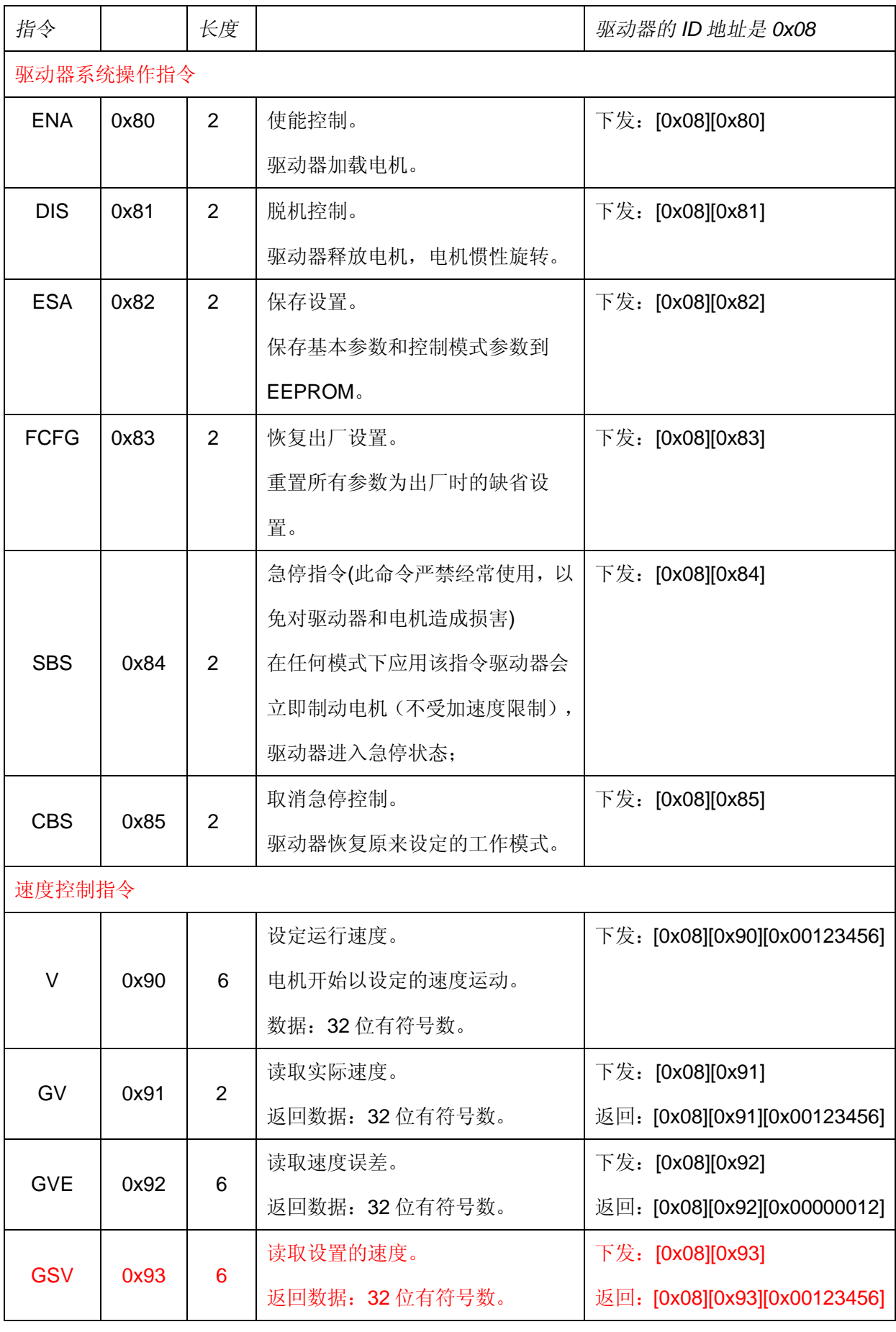

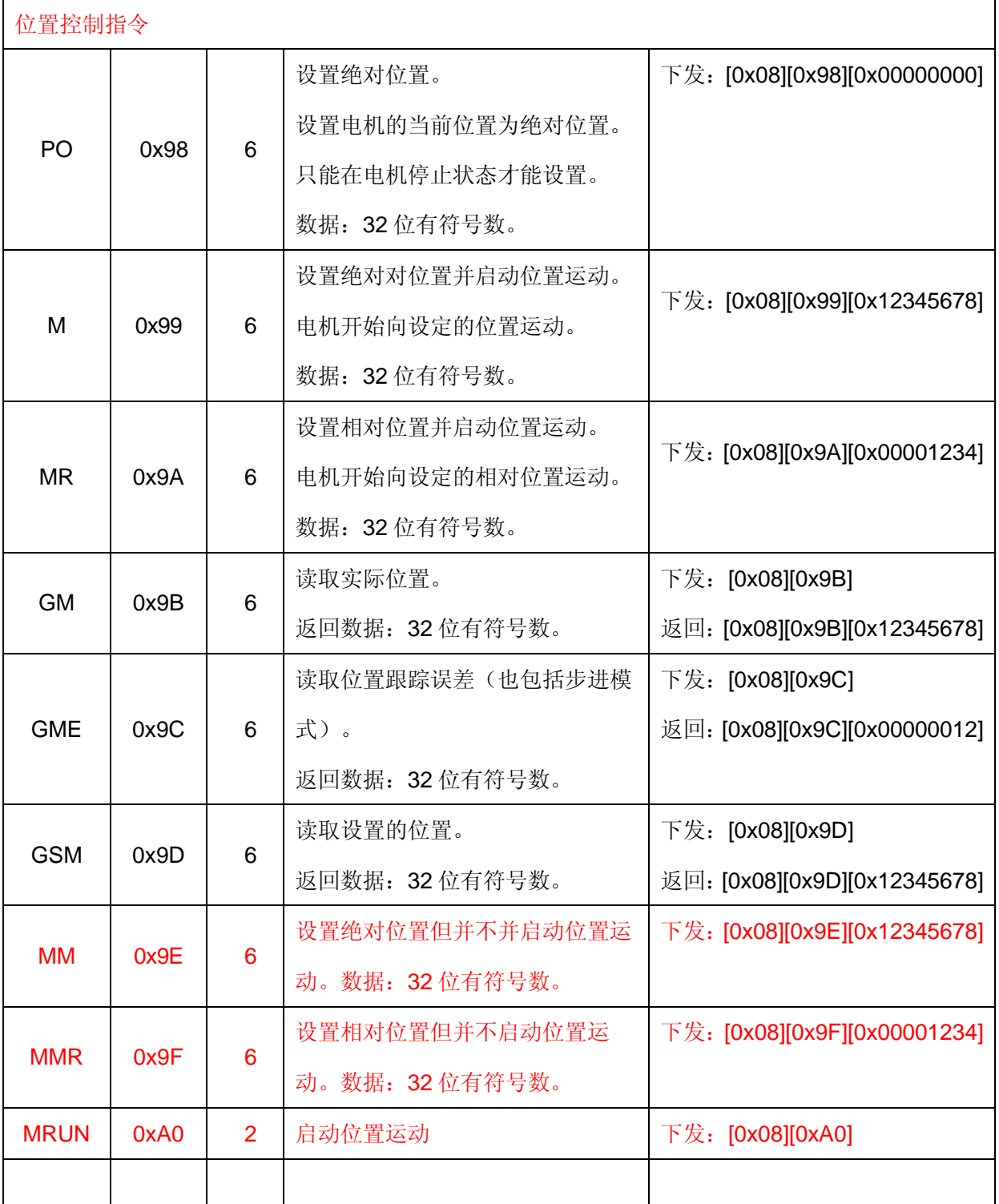

# 6.状态监测指令

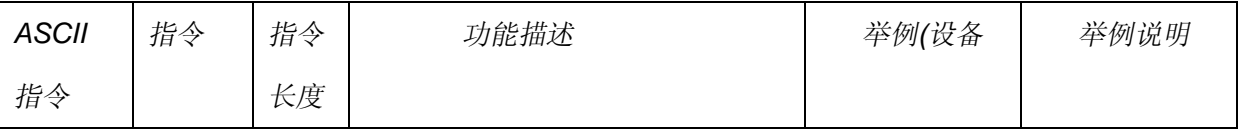

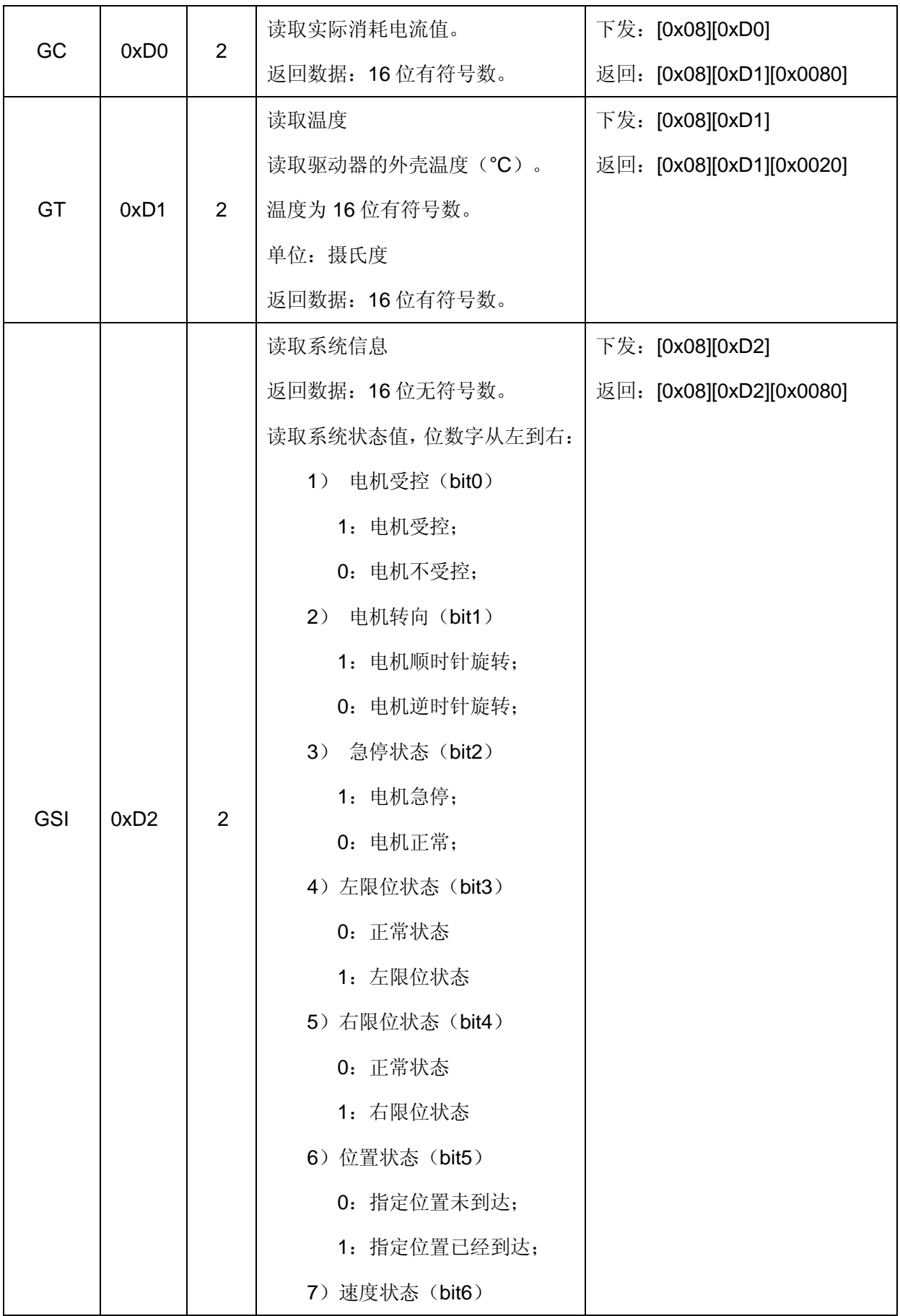

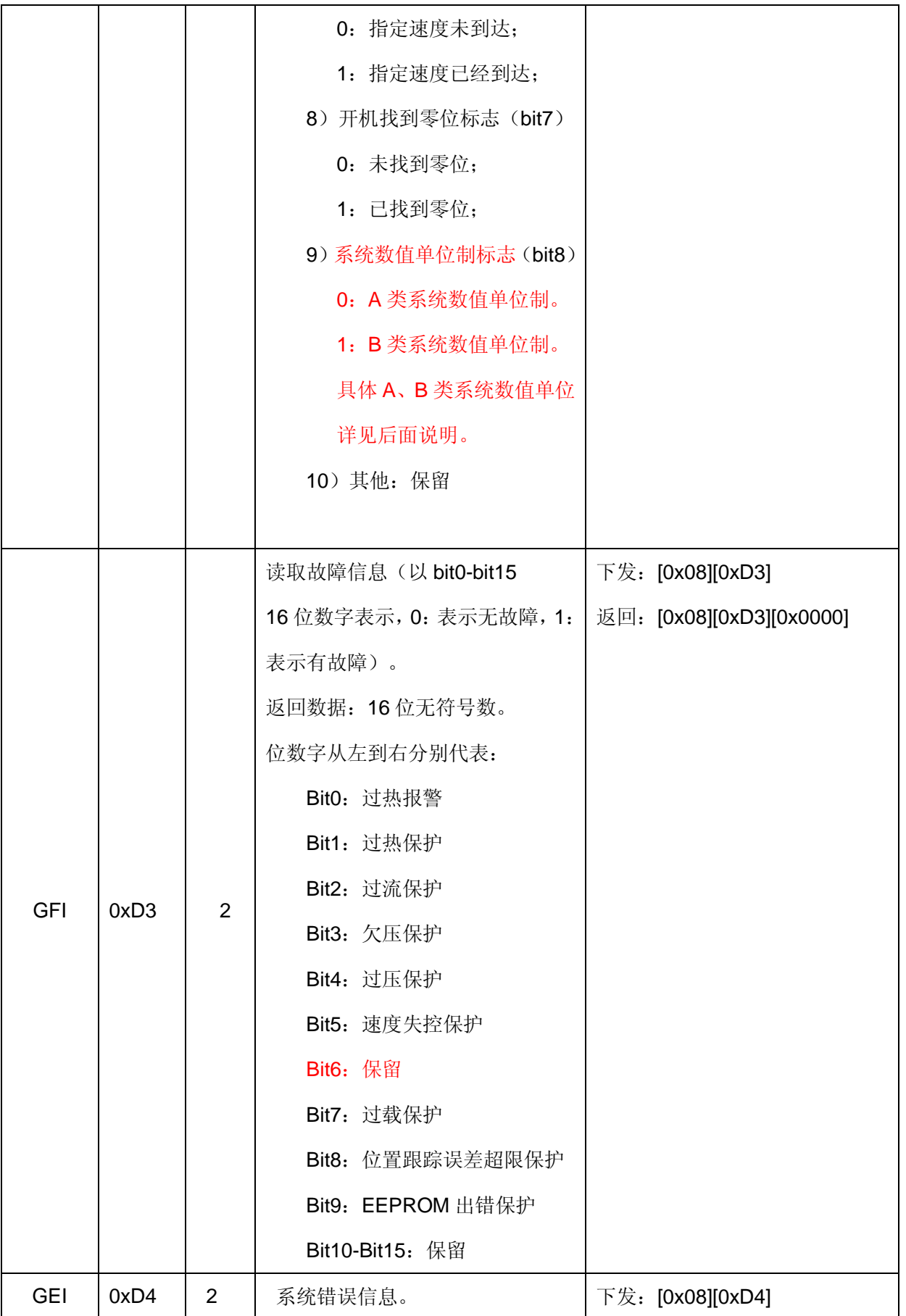

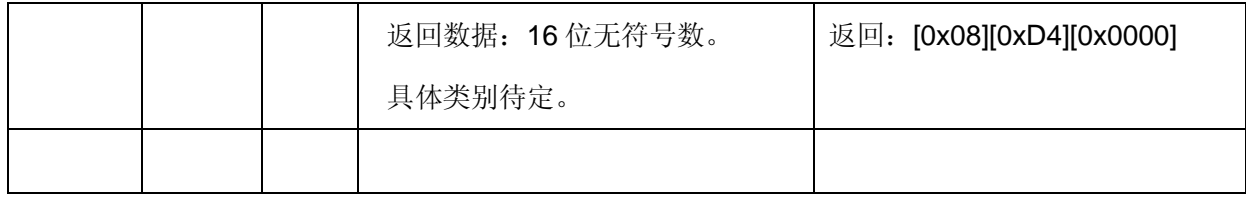

## 五. 操作说明

#### 1 参数设置

为使驱动器更好的工作,在应用之前必须根据实际情况进行参数设置,参数设置可分为以下几类:

- (1) 电机编码器相关参数设置
	- 1) 设置电机允许最高速度:

直流伺服电机都有一个在额定工作电压下的额定转速,根据实际需要电机允许最高速度应该是 小于电机额定转速,一般可设置为小于电机额定转速的 80%为好。注:此参数必须设置。

2) 设置电机允许最低速度:

在实际工作中为使控制电机运行更加平稳可设置最低转速,当要求电机运转速度小于该值时电机 将停止运转。另外在模拟速度控制或 PWM 速度控制时为实现绝对的停止也必须设置该参数。默 认设置为 0。

3) 设置电机的峰值电流:

为使电机在加减速时有更好的瞬间过载性能可设置峰值电流,但该电流应小于电机的堵转电流。

注:电机的峰值电流值应不超过驱动器允许的峰值电流值。

4) 设置电机的连续电流值:

为使电机和驱动器长时间稳定可靠工作可设置电机连续工作电流,电机可在连续电流下工作而不 会太发热。一般连续电流值应是峰值电流电流的一半为好。

注:电机的连续电流值应不超过驱动器允许的连续电流值。

5)设置编码器分辨率:

本驱动器只可配置增量式光电编码器,一般编码器会标称线数,如 500 线。本驱动器将编码 器的输出信号做 4 倍频处理,所以设置编码器分辨率为实际线数的 4 倍,即 500 线的编码器 的分辨率是 2000。注:此参数必须设置。

- 6)设置减速器传动比(也叫做电子齿轮): 当电机配置了减速器时应设置该传动比。
- 7) 设置电机的速度常数: 该参数在本驱动器中可不设置。
- 8)设置电机的内阻:该参数在本驱动器中可不设置。

# 1. 初始化设置

驱动器出厂时的默认参数如下:

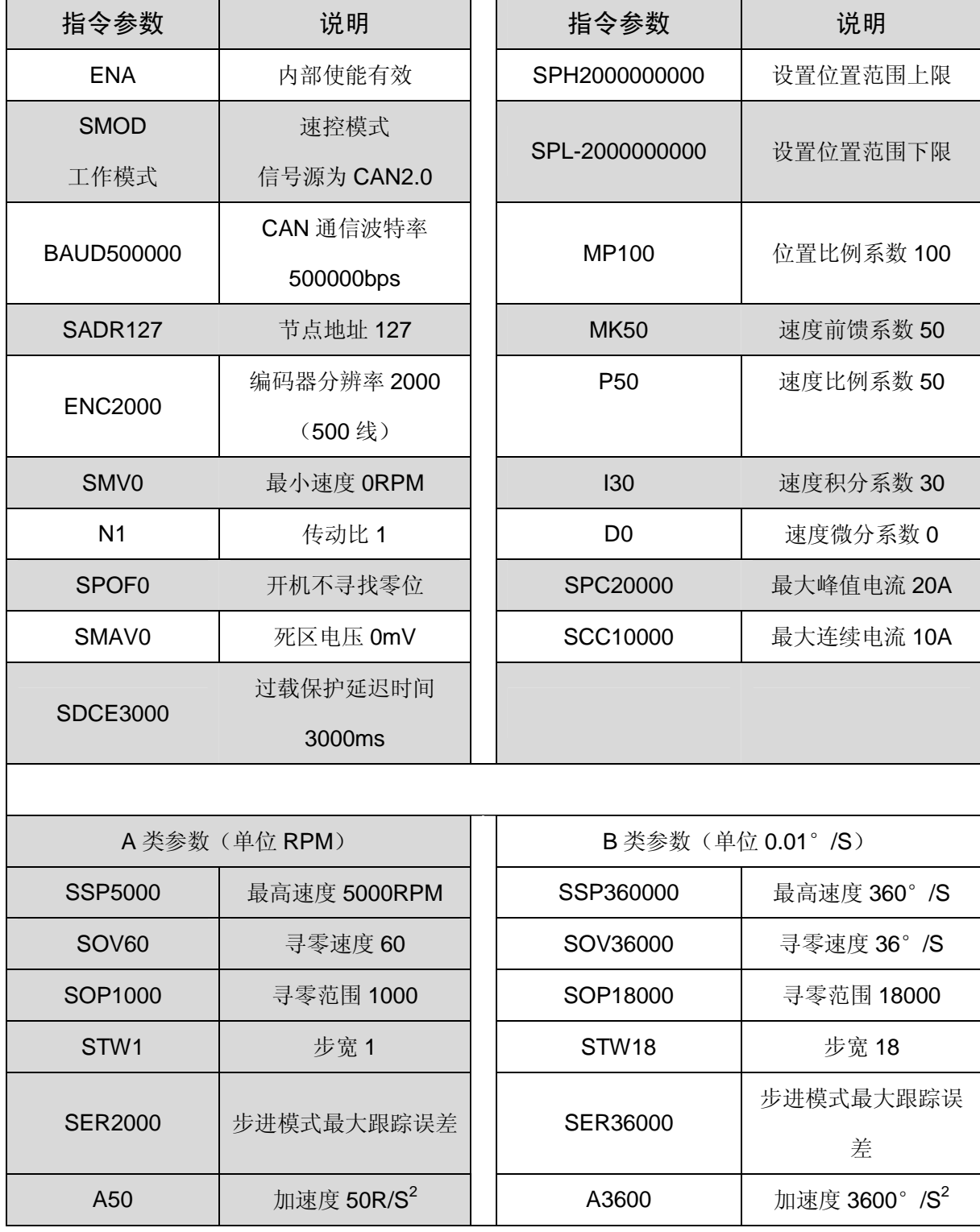

注:以上参数为出厂默认值,用户需要根据所选的电机、编码器及负载情况重新设置并存储。

#### 2.PWM 速度控制模式

- (1) 设置模式: 速度控制模式: 信号来源: PWM 信号:
- (2)PWM 信号规范:

频率范围:100-500Hz;

占空比范围:1%≤占空比≤99%(推荐,在此范围内,线性度能保证在 0.1%以内)。占空 比 = 50%, V = 0;占空比<50%, 电机反转;占空比 > 50%, 电机正转。

计算公式: V = Vmax \* (占空比\*100 – 50) /50

例如:当设置电机最高转速为 5000,占空比 = 5%时,

 $V = 5000^*$  (5-50) / 50 = -4500 RPM

(3)为了保证 PWM 占空比=50%时,电机速度绝对为零,可用 SMV 指令设置最小速度;

(5)应用举例:

直流伺服电机最高转速 5000RPM, 最大峰值电流 8A, 最大连续电流 4A, 光电编码器线数 1000,即分辨率为 4000。

第1步: 连接硬件: 将驱动器、电机编码器、电源及控制信号连接好。注意: EN 信 号端口可以不连接,默认硬件使能。

第2步: 打开电源, 并打开控制软件, 进行如下参数设置

DIS 驱动器释放电机

- SSP5000 设置电机最高转速
- SPC8000 设置峰值电流
- SCC8000 设置峰值电流
- ENC4000 设置编码器分辨率
- SMOD 设置信号 PWM 速度控制模式
- ESA 保存配置到驱动器内置的 EEPROM

加载 PWM 信号,进行 PID 调试,使其速控性能最佳;

设置参数完成后,进行如下设置:

- DIS 驱动器释放电机 SMOD 设置信号 PWM 速度控制模式 ESA 保存配置到驱动器内置的 EEPROM
- 第 2 步: 外部 EN 使能, 加载 PWM 信号, 进行 PID 调试, 使其速控性能最佳;
- 第3步:保存参数

第 4 步: 关闭电源, 重新加电, 加载 PWM 信号, 电机可以受控运转。

#### 3.CAN2.0B速度控制模式

- (1)信号来源:CAN2.0B 通信
- (2) 设置模式: CAN 速度控制模式
- (3)常用指令:
	- 设置速度:V + 参数

如:V1000:启动速控模式,电机开始以设定的速度运动。

- 设置加速度:A + 参数
	- 如: A100, 设置加速度值, 单位为转每二次方秒  $(R/S^2)$ , 范围: 1 到 30000。

#### 4. CAN2.0B 位置控制模式

- (1)信号来源:CAN2.0B 通信
- (2) 设置模式: CAN2.0B 位置控制模式
- (3)常用指令:
	- 设置绝对位置:PO + 参数

把当前位置设置为参数对应的绝对位置。

如:PO0,则当前位置被设置为绝对零点。

- 设置最大速度:SSP + 参数
- 设置最大加速度:A + 参数
- 以绝对位置参量设置目标位置:M + 参数

如:M2000,从当前位置运动到绝对位置 2000。

• 以相对位置参量设置目标位置:MR + 参数

如:MR2000,从当前位置正向运动 2000 个单位。

#### 6.步进控制模式(脉冲+方向模式)

- (1)信号来源:CLK,DIR
- (2) 设置模式: 步进控制模式, 信号源: SCS3
- (3)常用指令:
	- 设置最大速度:SSP + 参数
	- 设置最大跟踪误差:SER + 参数
	- 设置最大加速度:A + 参数
	- 设置步宽: STW + 参数
	- 读取步宽值:GTW
- (4)工作原理

在步进模式下,脉冲输入端每接收一个脉冲,电机将运转一个步宽;

这种工作模式能同时实现位置和速度控制。由于允许设置步宽(STW),输入频率和电机转 速的比率可以根据需要设置。

• 转速与脉冲频率之间的关系如下:

转速 = 脉冲频率 X 步宽(STW) X 60 ÷ 编码器分辨率(4 倍线数)

• 位置与脉冲个数之间的关系如下:

位置(圈数)=脉冲个数 X 步宽(STW)÷ 编码器分辨率(4 倍线数)

(5)优点(与步进电机比较)

步宽可编程设定;

没有因齿槽效应而引起的转矩损失;

具有优异的动态特性;

无震动,发热小;

采用闭环控制,不会产生"丢步"现象;

功率随着负载变化动态调节,效率高(步进电机无论有无负载,均按最大功率运行)。

#### 六. 故障保护与复位

1.安全级别

保护机制分为三个安全级别:报警、自动恢复和状态锁存。各级别故障信息保护机制如下:

- 报 警:驱动器继续工作,标志置位, FAULT 信号输出;
- 自动恢复:故障发生后,系统关断 PWM,标志置位, FAULT 信号输出; 故障消失后,自动恢复到工作状态,标志清除, FAULT 信号停止输出;
- 状态锁存: 故障发生后, 系统关断 PWM, 标志置位, FAULT 信号输出; 故障标志只能通过发送 ENA 指令或外部 EN 信号置高清除。

#### 2. 故障保护依据

(1)温度报警

当驱动器温度超过 80℃时产生温度报警;恢复后自动清除报警标志;

(2)温度保护

驱动器温度超过 85℃或低于-43℃将产生保护;

(3)过流保护

硬件过流保护: 当瞬间电流大于 26A, 硬件自动保护, 关断 PWM 输出, 此保护并不影响故 障状态信息位; 当电流小于 26A, 硬件保护关闭, 使能 PWM 输出;

软件过流保护: 当电流持续大于峰值电流的时间超过过流延迟保护时间, 将产生保护。

(4)过压、欠压保护

当电源电压低于 18V 时系统将启动欠压保护;

当电源电压高于 32 伏时系统将启动过压保护;

(5)速度失控保护

驱动器无法控制电机按照设定的指令运行,将产生保护。

(6)过载保护

当电流持续大于连续电流的时间超过过载保护延迟时间,将产生过载保护。

(7)跟踪误差保护

在步进控制模式,电机运行的动态跟踪误差超过限定值将产生跟踪误差保护。

(8)EEPROM 出错保护

如果 EEPROM 读取的数据信息不正确, 驱动器保护, 电机停止运转。

# 3.故障信息读取

故障读取指令: GFI, 驱动器返回信息如下(以 bit0-bit15,16 位数字表示, 0: 表示无故障, 1: 表示 有故障):

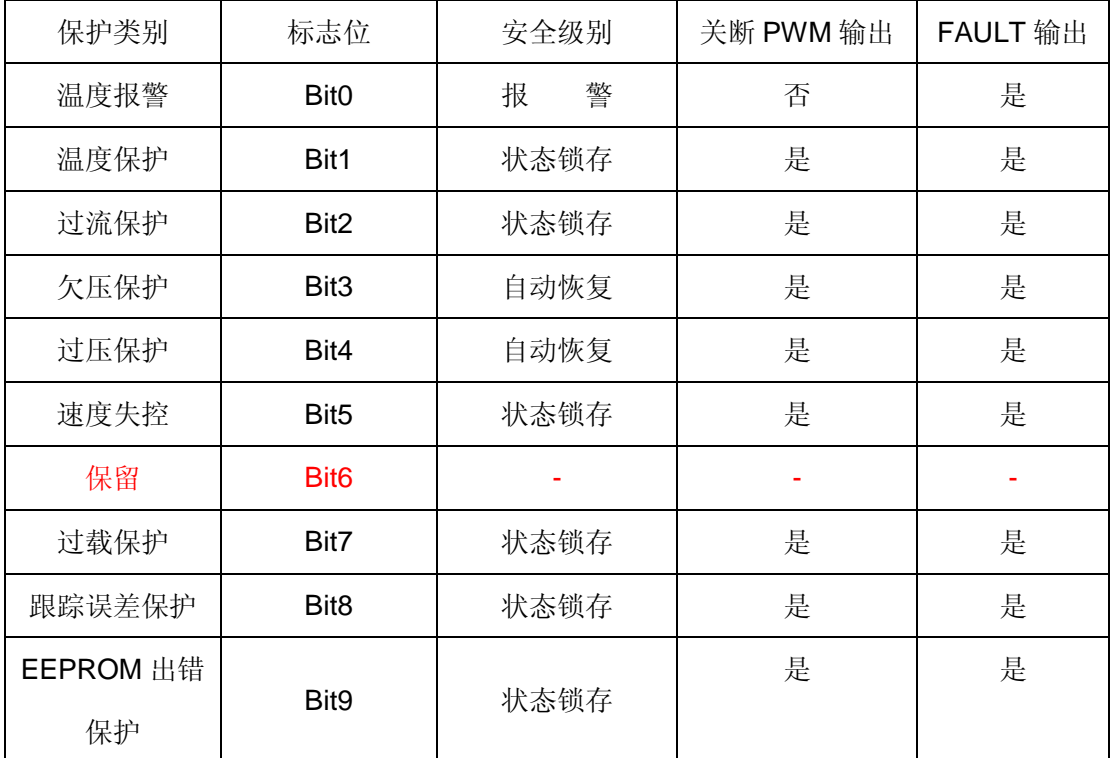

注:一旦状态锁存,驱动器将关断 PWM 输出,只能通过发送 ENA 指令或外部 EN 信号置高清除; 当 ENA 信号有效或者 EN 信号高电平时, 如果故障消失, 相应故障标志自动清除。

#### 七.参数设置与 PID 调试

#### 1.参数设置

- (1) 连接 CAN 通讯口,在《伺服运控管理系统》上进行设置,详见软件使用说明;
- (2) 用户自己根据软件协议进行设置。

#### 2.参数保存

- (1)使用《伺服运控管理系统》进行保存,详见软件使用手册;
- (2)用户使用 ESA 指令进行保存。
- 注意: 在调试过程中下载的参数, 如果不通过 ESA 指令保存, 掉电后将丢失!

#### 3.PID 调试

客户需要根据自己的实际应用调试 PID 参数,在《伺服运控管理软件》上可以直观的观察到调试 效果。一般根据电机和负载的不同,PID 参数不同。调整 PID 参数可以改善系统的动态特性。速度控 制模式(CAN2.0B/PWM 信号源)、位置控制模式(CAN2.0B 信号源)、步进控制模式一般需要不同的 PID 值, 客户需要根据自己的实际应用进行参数调整。根据客户实际应用需要分以下几种情况:

(1)只应用速度控制模式,PID 调试方法如下:

- 设置最大速度(即额定转速)。 例如:-> SSP5000;
- 设置加速度。 例如: -> A100:
- 同时提高 P 系数和 I 系数,D 系数为 0, 保持 P 系数是 I 系数 3 倍到 0.2 倍关系。 举例: -> P20
	- $>$  110

 $-5$  D<sub>0</sub>

- 将速度由零提高到额定转速,再减小到零,观察速度响应曲线、速度平稳性、过冲量。
- 重复以上两步(包括调整 P 和 I 的倍数关系),直到最佳性能;
- 为加快调节过程,可适当调整 D 系数,以使系统性能更好。;

(2)CAN2.0B 位控模式, PID 调试方法如下:

- 设置最大速度。 例如: -> SSP5000;
- 设置加速度。 例如:-> A100;
- 同时提高 P 和 I,D 为 0,保持 P 是 I 的 3 倍到 0.2 倍关系。

例如: -> P20

 $>$   $110$ 

-> D0

- 将位置由 0 运动到 100000 再减小到 0,观察位置响应曲线、过冲量、速度平稳性。
	- **例如: ->PO**

->M100000

->GSI 等待到达位置

->M0

- ->GSI 等待到达位置
- 重复以上两步(包括调整 P 和 I 的倍数关系),直到最佳性能;
- 为加快调节过程,可适当调整 D 系数,以使系统性能更好。

(3)步进控制模式 PID 调试:

- 设置加速度,设置步宽; 例如:-> A100;-> STW1;
- 同时提高 P 和 I, D 为 0, 保持 P 是 I 的 3 倍到 0.2 倍关系;

举例: -> P20

 $> 110$ 

-> D0

- 将步进脉冲,由 0HZ 提高到 2000HZ(或其它值)再减小到 0HZ,观察速度响应曲线、平稳性、 过冲量;
	- 重复以上两步(包括调整 P 和 I 的倍数关系),直到最佳性能;
	- 为加快调节过程,可适当调整 D 系数,以使系统性能更好。

4.运行状态监测

用户把参数成功修改后,可以在《伺服运控管理系统》软件上实时监测运动控制的效果,以便于调整 参数。

### 八.应用举例

1. 初始化设置

第1步: 将电机、编码器、电源同驱动器正确连接,打开电源。

第2步: 打开《伺服运控管理系统》,连接驱动器。

第3步: 根据直流电机及编码器参数来进行如下设置:

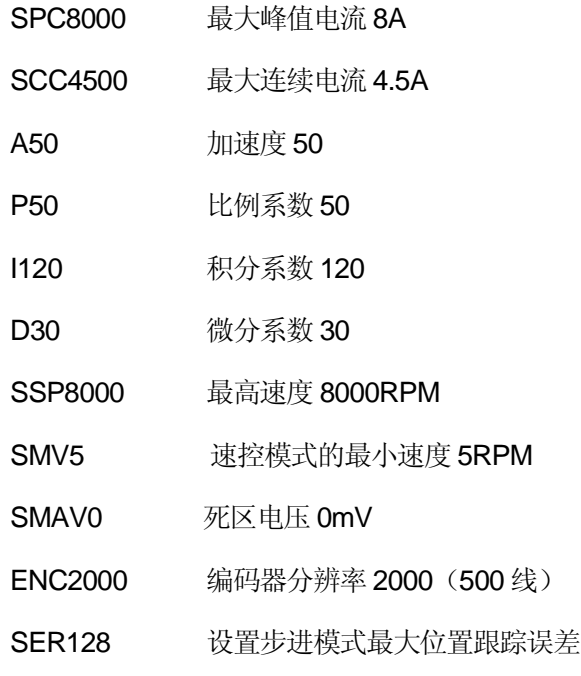

- 第 4 步: 存储参数。
- 2.PWM 信号速度控制

举例: 直流伺服电机最高转速 5000RPM, 最大峰值电流 8A 最大峰值电流 8A: 光电编码器线数 1000,即分辨率为 4000.

第1步:设置参数完成后,进行如下设置:

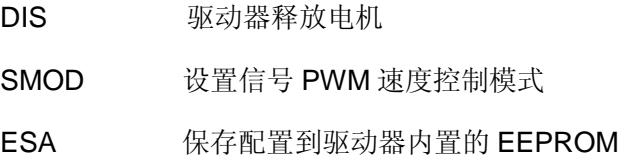

第 2 步: 外部 EN 使能, 加载 PWM 信号, 进行 PID 调试, 使其速控性能最佳;

第 3 步:保存参数

第4步: 关闭电源, 重新加电, 加载 PWM 信号, 电机可以受控运转。

#### 3.RS232 串口速度控制

第1步:初始化设置完成后,进行如下设置:

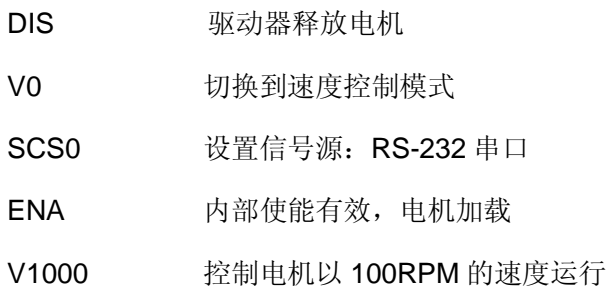

- 第 2 步: 进行 PID 调试, 使其速控性能最佳
- 第 3 步:保存参数

ESA 保存配置到驱动器内置的 EEPROM

第4步: 关闭电源, 重新加电, 应用 RS232 指令控制电机运转。

#### 4.CAN2.0B位置控制

第1步:初始化设置完成后,进行如下设置:

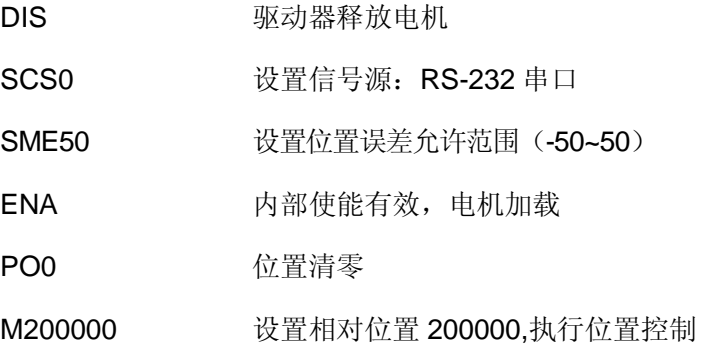

第 2 步: 进行 PID 调试, 使其位控性能最佳

第 3 步:保存参数

ESA 保存配置到驱动器内置的 EEPROM

第 4 步: 关闭电源, 重新加电, 应用 CAN2.0B 指令控制电机运转。

## 5.步进模式

第1步:初始化设置完成后,进行如下设置:

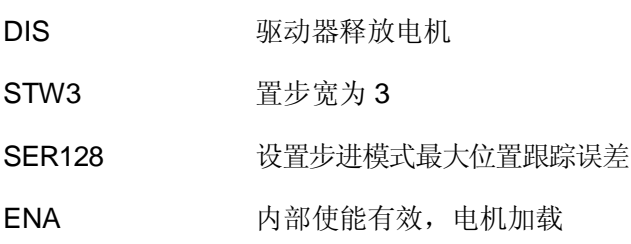

- 第 2 步: 外部 EN 使能, 加载 CLK,DIR 信号, 进行 PID 调试, 使其速控性能最佳 第 3 步:保存参数
	- ESA 保存配置到驱动器内置的 EEPROM
- 第4步: 关闭电源, 重新加电, 应用外部加载 CLK,DIR 信号控制电机开始运转。

## 九.常见问题

## 1. ENA/DIS 指令和外部使能信号 EN 的关系

外部使能信号 EN 的优先级最高, 当它为低时, ENA/DIS 指令操作无效, 当它为高时, ENA /DIS 指令操作有效;

# 2. 关于 SBS 急停指令

 电机在运转中需要急停时,可用 SBS 指令。但此指令在重负载和高速度时会对电机和驱动器产 生一定伤害,严禁经常使用;解除急停状态,可使用 CBS 指令或将驱动器重新加电。

# **.3** 关于 ESA 指令

在使用 ESA 指令存储参数时,应将电机停止运转,否则会出现短暂失调现象;